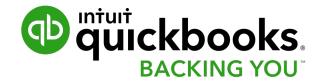

# Converting from QuickBooks Desktop to QuickBooks Online

# What you'll Learn today...

- 1. What to expect from the conversion process
- 2. How to do a conversion
- 3. First steps to getting started in QuickBooks Online

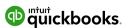

What to expect from the conversion...

# **Conversion Summary**

- QuickBooks Online looks and feels different
- Basic tasks and transactions are the same
- QuickBooks Online uses the same foundation of lists and transaction forms to do your accounting

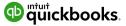

# What information gets converted?

List Information – converts all of your list information including

- Customer remain the same
- Vendors → Suppliers in QuickBooks Online
- Accounts remain the same
- Items → Products and Services in QuickBooks Online
- Classes remain the same
- Budgets

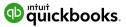

# What information gets converted?

**Account Balances** – converts all account balances

**Transactions Details** – converts all transaction

#### **Other Details**

- Sales tax filings remain filed
- Multicurrency transactions are converted
- Inventory is converted

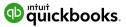

#### What's Different?

**User Interface** – it looks different with different ways of getting around

Form Templates – Custom Form Styles (additional setup required)

**Memorized Reports** → **Custom Reports** (additional setup required)

**Inventory** – QuickBooks Online uses FIFO (First in – First out costing method)

**QuickBooks Premier** – features not part of QuickBooks Online

- Units of Measure
- Assembly Items
- Price Levels
- Sales Orders

User Setup – you're required to setup users after converting

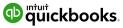

#### **QuickBooks Online Versions**

#### **QuickBooks Online Essentials**

- 3 users
- Bank Feeds
- Enter Bills and Pay Bills
- Tracking for expenses, sales and banking
- Multicurrency Option

#### **QuickBooks Online Plus**

- 5 users
- Class Tracking
- Purchase Orders and inventory
- Budgets
- Location tracking
- Project tracking
- Progress Invoicing

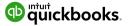

Prepare for the conversion

# **Prepare for conversion**

1. Update QuickBooks Desktop

2. Verify Data in QuickBooks Desktop

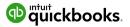

# Demo

# Getting Started in QuickBooks Online

# **Check your data**

#### **Create Reports – All dates created on accrual basis**

- Compare Profit & Loss in QuickBooks Online to QuickBooks Desktop
- 2. Compare Balance Sheet in QuickBooks Online to QuickBooks Desktop
- 3. Compare A/R Aging Summary to QuickBooks Desktop
- 4. Review Lists like customers, suppliers, accounts in QuickBooks Online and compare to QuickBooks Desktop

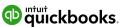

# 3 Ways to get around QuickBooks Online

#### New Menu - use this menu to create day-to-day transactions

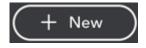

| CUSTOMERS       | SUPPLIERS          | EMPLOYEES            | OTHER                    |
|-----------------|--------------------|----------------------|--------------------------|
| Invoice         | Expense            | Single time activity | Bank deposit             |
| Receive payment | Cheque             | Weekly timesheet     | Transfer                 |
| Estimate        | Bill               |                      | Journal entry            |
| Credit memo     | Pay bills          |                      | Statement                |
| Sales receipt   | Purchase order     |                      | Inventory qty adjustment |
| Refund receipt  | Supplier credit    |                      | Pay down credit card NEW |
| Delayed credit  | Credit card credit |                      |                          |
| Delayed Charge  | Print cheques      |                      |                          |
|                 |                    |                      |                          |

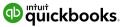

# 3 Ways to get around QuickBooks Online

#### **Navigation Bar**

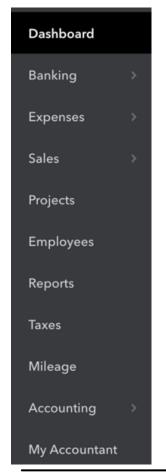

#### **Gear Menu**

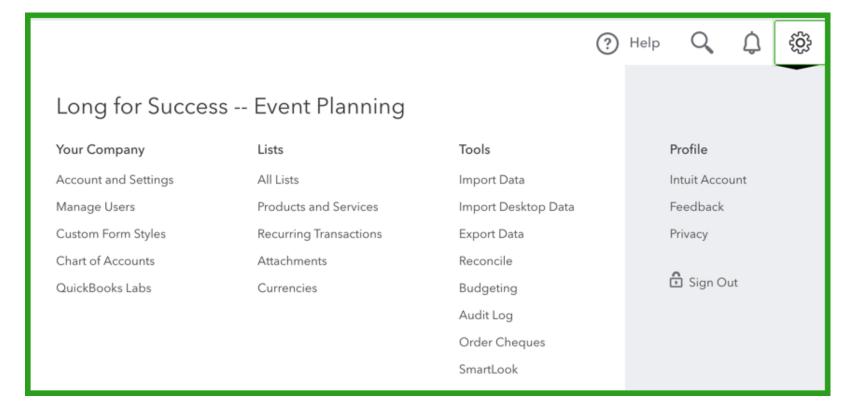

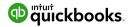

#### **Connect your Bank Account to QuickBooks Online**

Click Connect accounts from your Dashboard...

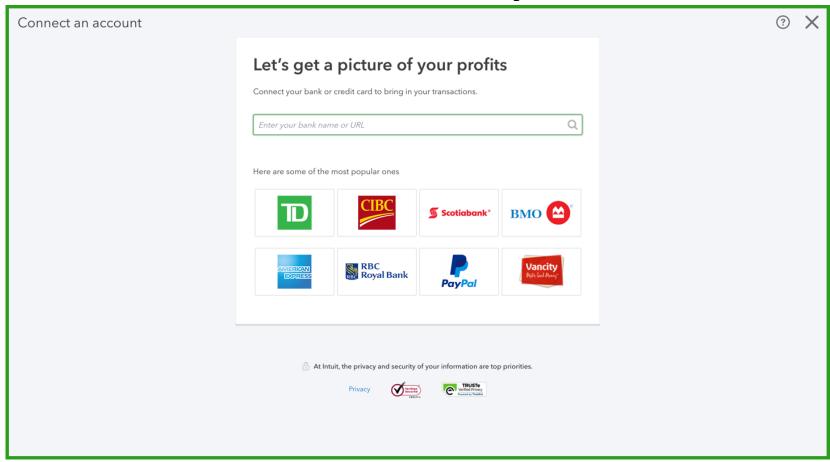

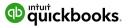

#### 3 Post converstion task to complete setup

#### 1. Setup Users –

- Setup users in your company
- Invite your accountant
- 2. Customize & Save reports recreate your memorized reports from QuickBooks Desktop
- **3. Format your Sales forms** customize your forms in QuickBooks Online

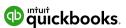

Next Steps...

#### **QuickBooks Free Resources – Webinars & Tutorials**

Short Tutorials available to help you get the most out of QuickBooks

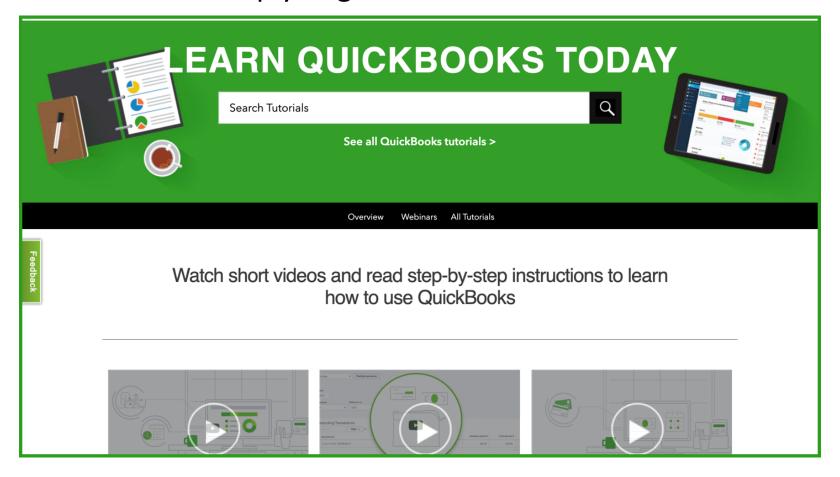

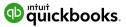

#### **Next Steps...**

- Need some assistance with conversion?
   Call us at 1-855-731-1061
- 2. Sign up for the next Discover how to get started in QuickBooks Online class. Click Here to sign up.

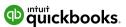